## نيوكت NFAS مادختساب Four T1s  $\overline{\phantom{a}}$

### المحتويات

[المقدمة](#page-0-0) [المتطلبات الأساسية](#page-0-1) [المتطلبات](#page-0-2) [المكونات المستخدمة](#page-1-0) [الاصطلاحات](#page-1-1) [معلومات أساسية](#page-1-2) [مصطلحات NFAS](#page-1-3) [الأمر المطلوب](#page-1-4) [التكوين](#page-2-0) [الرسم التخطيطي للشبكة](#page-2-1) [التكوينات](#page-3-0) [التحقق من الصحة](#page-4-0) [نموذج عرض الإخراج](#page-5-0) [استكشاف الأخطاء وإصلاحها](#page-7-0) [أوامر استكشاف الأخطاء وإصلاحها](#page-7-1) [إذا كان الجهاز تحكم مغلق](#page-7-2) [معلومات ذات صلة](#page-7-3)

### <span id="page-0-0"></span>المقدمة

تسمح الإشارات المرتبطة (NFAS (غير التابعة ل ISDN لقناة D واحدة بالتحكم في واجهات المعدل الأولي المتعددة (PRIs(. يمكنك تكوين قناة D إحتياطية عند فشل قناة D NFAS الأساسية. عند تكوين وحدات التحكم Channelized 1T ل PRI ISDN، ما عليك سوى تكوين قناة NFAS الأساسية D؛ يتم توزيع تكوينها على جميع أعضاء مجموعة NFAS المقترنة.

باستخدام قناة D واحدة للتحكم في عدة PRI، قناة إضافية واحدة على كل واجهة مجانية لحمل حركة مرور البيانات. يؤدي أي فشل صعب لقناة إرسال إشارات D الأساسية إلى تبديل فوري إلى قناة D إحتياطية دون قطع اتصال المستخدمين المتصلين حاليا.

ملاحظة: إذا قمت بتكوين قناة D إحتياطية، يمكن إستخدام 23 قناة فقط من قنوات B على وحدة التحكم في 1T الاحتياطية لأن قناة D الموجودة على النسخة الاحتياطية غير متوفرة. لذلك، يمكن أن تتوفر 24 قناة B فقط للقنوات التي لا تعد أساسية ولا تدعم النسخ الاحتياطي. في هذا التكوين، تعد وحدة التحكم من الفئة 1T الإصدار 0/4 هي القناة الأساسية، وهي تحتوي على 23 قناة متوفرة من الفئة B، ووحدة التحكم من الفئة 1T الإصدار 1/4 هي النسخة الاحتياطية وتضم 23 قناة متوفرة من الفئة B. تحتوي وحدات التحكم 1T طراز 0/5 و 1/5 على 24 قناة B متوفرة لكل منها.

### <span id="page-0-1"></span>المتطلبات الأساسية

<span id="page-0-2"></span>المتطلبات

وفيما يلي المتطلبات الأساسية لهذه الاتفاقات:

- يتم دعم NFAS فقط باستخدام وحدة تحكم 1T محولة، ونتيجة لذلك، يجب أيضا تكوين وحدات التحكم 1T ل PRI ISDN قبل تنفيذ NFAS. لمزيد من المعلومات حول تكوين ISDN، ارجع إلى صفحة دعم ISDN.
- يجب أن يتصل الموجه الذي تم تكوينه ل NFAS إما بنوع محول ISDN وطني أو 250DMS أو 100DMS.ملاحظة: لا يتم دعم نظام NFAS على المحولات من النوع ess-5Primary. إستشر مزود الخدمة أو Telco لتحديد ما إذا كان يمكن تكوين NFAS لسطر 1T لديك.
	- يجب تكوين NFAS على محول ISDN الخاص ب Telco.
	- يجب أن تستخدم برنامج Software® IOS Cisco، الإصدار T11.3 أو إصدار أحدث.

#### <span id="page-1-0"></span>المكونات المستخدمة

تستند المعلومات الواردة في هذا المستند إلى إصدارات البرامج والمكونات المادية التالية:

- تم إختبار التكوين التالي باستخدام موجه 7507 Cisco الذي يشغل برنامج Software IOS Cisco، الإصدار .(5)12.0
- يوضح هذا التكوين كيفية إعداد أربعة أعضاء من NFAS داخل المجموعة نفسها. واجهة NFAS الأساسية هي 4/0 1T، والنسخ الاحتياطي هو 4/1 1T. تحتوي وحدات التحكم 5/0 1T و 1/5 على 24 قناة B متوفرة لها

تم إنشاء المعلومات الواردة في هذا المستند من الأجهزة الموجودة في بيئة معملية خاصة. بدأت جميع الأجهزة المُستخدمة في هذا المستند بتكوين ممسوح (افتراضي). إذا كانت شبكتك مباشرة، فتأكد من فهمك للتأثير المحتمل لأي أمر.

#### <span id="page-1-1"></span>الاصطلاحات

للحصول على مزيد من المعلومات حول اصطلاحات المستندات، ارجع إلى <u>اصطلاحات تلميحات Cisco التقنية</u>.

# <span id="page-1-2"></span>معلومات أساسية

### <span id="page-1-3"></span>مصطلحات NFAS

فيما يلي المصطلحات المستخدمة بشكل شائع في نظام NFAS:

- NFAS خدمة ISDN التي تسمح لقناة D واحدة بالتحكم في العديد من PRIs. باستخدام قناة D واحدة للتحكم في العديد من PRI يسمح قناة B واحدة على كل واجهة لحمل حركة مرور البيانات الأخرى.
- واجهة قناة 24 B مجموعة قنوات PRI تم تكوينها بحيث لا تحتوي على قناة NFAS D؛ جميع القنوات 24 هي قنوات B. يستخدم هذا 1T المحدد القناة D التي تم تكوينها في وحدة التحكم الأساسية لإرسال الإشارات.
- مجموعة NFAS تجميع قناة PRI) مجموعة الواجهات) تحت التحكم في قناة D واحدة. يمكن أن تتضمن مجموعة القنوات جميع قنوات ISDN على وحدات تحكم 1T متعددة.ملاحظة: يمكن تكوين NFAS باستخدام الأعضاء في فتحات مختلفة على الموجه (على سبيل المثال، لا يقتصر أعضاء NFAS على التواجد على نفس الفتحة أو الوحدة النمطية). كما يتم دعم خمس مجموعات من وحدات التخزين المتصلة بالشبكة (NFAS (داخل هيكل واحد. في الحالات التي يتم فيها إستخدام s1T من موفرين متعددين، غالبا ما يتم تجميعهم حسب الموفر.
	- عضو PRI NFAS في مجموعة NFAS. على سبيل المثال، قد تتضمن مجموعة NFAS واجهات تسلسلية 0:23/1 و 1:23/1 و 0:23/2 إذا تم تكوين وحدات التحكم 1/0 1T و 1/1 و 0/2 في مجموعة NFAS واحدة. لعرض أعضاء جميع مجموعة NFAS، أستخدم أمر EXEC للمستوى المتميز group nfas isdn show.

#### <span id="page-1-4"></span>الأمر المطلوب

ملاحظة: لا تظهر أوامر تكوين PRI ISDN العادية في هذا المستند. راجع قسم المعلومات ذات الصلة للحصول على مزيد من المعلومات حول تكوين PRI ISDN.

#### PRI-Group TimeLots 1-24 NFAS\_D NFAS\_INTERFACE int\_number nfas\_group group\_number

يقوم أمر تكوين وحدة التحكم هذه بتعيين وحدة التحكم 1T إلى مجموعة NFAS وتعيين وظيفتها داخل المجموعة. حدد القيم التالية حسب الاقتضاء:

- *الدالة* الوظيفة التي سيتم تنفيذها بواسطة TimeLot 24، إما اساسي او إحتياطي او بلا. يجب ان تحتوي كل مجموعة من مجموعات NFAS على مجموعة أساسية واحدة. لا يتطلب الموجه إجراء نسخ إحتياطي، ومع ذلك فإن معظم عمليات تنفيذ NFAS تحتوي على قناة D إحتياطية. اتصل ب telco لتحديد ما إذا كان يجب تكوين قناة D إحتياطية لمجموعة NFAS. يمكن تكوين باقي وحدات التحكم بدون، وهو ما يحدد مساحة الوقت 24 كقناة B.ملاحظة: قم بتكوين القنوات الأساسية والنسخ الاحتياطي D تماما كما هو محدد بواسطة Telco. هناك خطأ شائع في تكوين NFAS يقوم بالتدقيق بشكل غير صحيح أيهما 1T هو الأساسي وأيهم هو النسخ الاحتياطي. • int\_number - قيمة تم تعيينها من قبل مزود الخدمة ويتم إستخدامها لتعريف PRI بشكل فريد. تتراوح القيم الممكنة من 0 إلى أعلى 1T متاح على الموجه، ناقص واحد. على سبيل المثال، إذا كان الموجه يحتوي على 10 T1s، يمكن أن يمتد رقم واجهة NFAS بين 0 و 9. يجب تخصيص الواجهة 0 لقناة D الأساسية والواجهة 1 لقناة D الاحتياطية.ملاحظة: في بعض السيناريوهات التي لا يستخدم فيها إعداد NFAS قناة D إحتياطية، لا تستخدم الكلمة الأساسية 1 interface\_nfas لأنها محجوزة للقناة D الاحتياطية. تكوين واجهات 0\_NFAS و 2 و 3 و 4 فقط وما إلى ذلك.ملاحظة: عند تكوين مجموعات NFAS متعددة، يجب تخصيص الواجهة 0 لكل قناة D أساسية والواجهة 1 لكل قناة D إحتياطية، شريطة أن تكون في مجموعة GROUP\_NFAS مختلفة. • *group\_number* - معرف المجموعة الفريد على الموجه. يمكن أن توجد مجموعات NFAS متعددة على
	- الموجه. يجب تكوين كل مجموعة باستخدام وحدة تحكم أساسية وثانوية.

# <span id="page-2-0"></span>التكوين

في هذا القسم، تُقدّم لك معلومات تكوين الميزات الموضحة في هذا المستند.

ملاحظة: للعثور على معلومات إضافية حول الأوامر المستخدمة في هذا المستند، أستخدم [أداة بحث الأوامر](//tools.cisco.com/Support/CLILookup/cltSearchAction.do) [\(للعملاء](//tools.cisco.com/RPF/register/register.do) المسجلين فقط).

### <span id="page-2-1"></span>الرسم التخطيطي للشبكة

يستخدم هذا المستند إعداد الشبكة التالي:

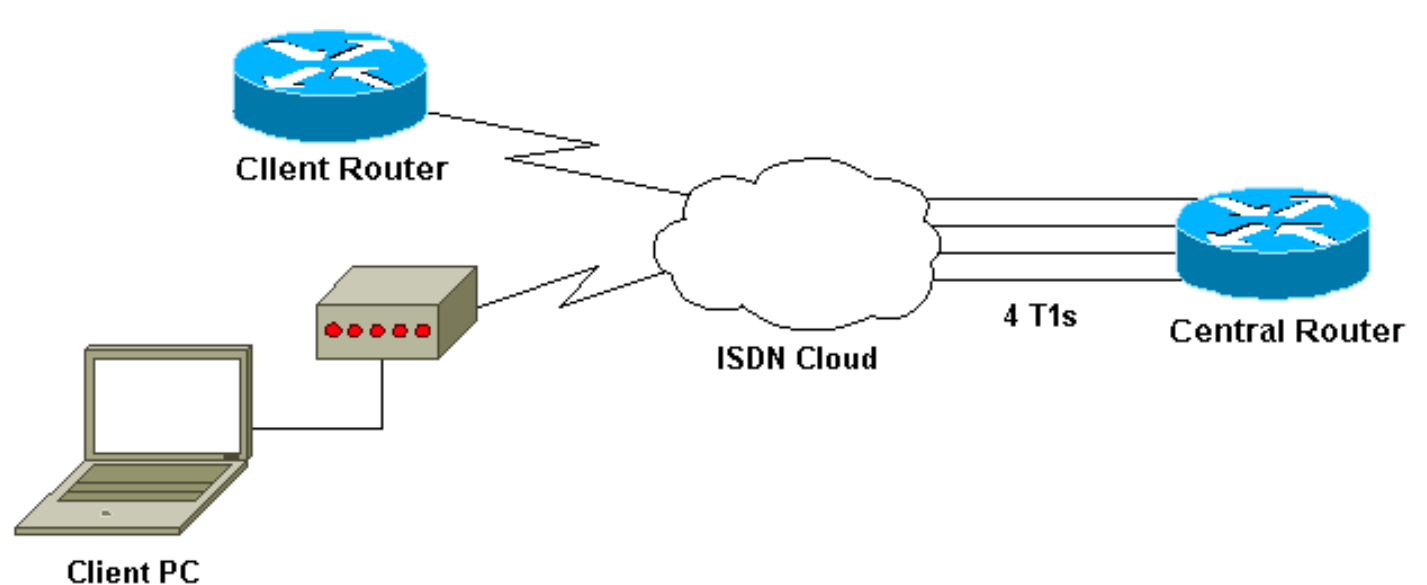

### <span id="page-3-0"></span>التكوينات

يستخدم هذا المستند التكوينات التالية:

#### Cisco 7507

```
!
                                                        !
   Last configuration change at 13:07:00 cst Mon Jan 31
                                                     2000
                                                        !
                                             version 12.0
                                          no service pad
                         service timestamps debug uptime
service timestamps log datetime localtime show-timezone
                          no service password-encryption
                                                        !
                                         hostname Router
                                                        !
                                            enable secret
                                                        !
                                          ip subnet-zero
                                     no ip domain-lookup
                              ip host west 172.22.173.21
                         isdn switch-type primary-dms100
   Switchtype must be configured. !--- Contact your ---!
 Telco for more information. !--- Primary T1 controller.
                                       controller T1 4/0
                                              framing esf
                                            linecode b8zs
      pri-group timeslots 1-24 nfas_d primary nfas_int 0
                                            nfas_group 1
 Primary D channel, nfas interface 0 and member of ---!
                              group 1. controller T1 4/1
                                              framing esf
                                            linecode b8zs
       pri-group timeslots 1-24 nfas_d backup nfas_int 1
                                             nfas_group 1
  Backup D channel, nfas interface 1 and member of ---!
                              group 1. controller T1 5/0
                                              framing esf
                                            linecode b8zs
         pri-group timeslots 1-24 nfas_d none nfas_int 2
                                            nfas_group 1
 24th timeslot used as B channel, nfas interface 2 ---!
                and member of group 1. controller T1 5/1
                                              framing esf
                                            linecode b8zs
         pri-group timeslots 1-24 nfas_d none nfas_int 3
                                             nfas_group 1
  24th timeslot used as B channel, nfas interface 3 ---!
 and member of group 1. process-max-time 200 ! interface
 FastEthernet1/0/0 ip address 10.1.1.1 255.255.255.0 no
 ip directed-broadcast no ip route-cache distributed no
                 ip mroute-cache full-duplex ! interface
FastEthernet1/1/0 no ip address no ip directed-broadcast
        no ip route-cache distributed no ip mroute-cache
    shutdown !--- D channel for primary controller. !---
 Note: Other D channels in the group are not seen. !---
All configuration changes made to the primary D channel
      propagate to all the NFAS group members. interface
```

```
Serial4/0:23
        description primary d channel 
                         no ip address 
             no ip directed-broadcast 
                     encapsulation ppp 
                  dialer pool-member 1 
      isdn switch-type primary-dms100 
      isdn tei-negotiation first-call 
               ppp authentication chap 
                         ppp multilink 
                                        !
                      interface Dialer0
ip address 192.168.10.1 255.255.255.0 
             no ip directed-broadcast 
                     encapsulation ppp 
      dialer remote-name C3620-EA-BCO 
                         dialer pool 1 
                        dialer-group 1 
               ppp authentication chap 
                         ppp multilink 
                                        !
                       router eigrp 200
                   redistribute static 
                      network 10.0.0.0 
                  network 192.168.10.0 
                                        !
                        no ip classless
     ip route 0.0.0.0 0.0.0.0 10.1.1.2
                                        !
      dialer-list 1 protocol ip permit
                                        !
                              line con 0
                  transport input none 
                              line aux 0
                               password 
                                login 
                          modem InOut 
                            stopbits 1 
                           line vty 0 4 
                    exec-timeout 60 0 
                              password 
                                  login 
                                        !
                                      end
```
# <span id="page-4-0"></span>التحقق من الصحة

يوفر هذا القسم معلومات يمكنك إستخدامها للتأكد من أن التكوين يعمل بشكل صحيح.

يتم دعم بعض أوامر **العرض بواسطة** <u>[أداة مترجم الإخراج \(](https://www.cisco.com/cgi-bin/Support/OutputInterpreter/home.pl)[العملاء المسجلون فقط\)، والتي تتيح لك عرض تحليل](//tools.cisco.com/RPF/register/register.do)</u> [إخراج أمر](//tools.cisco.com/RPF/register/register.do) العرض.

- show isdn status تاكد من ان الموجه يتصل بشكل صحيح مع محول ISDN. في المخرجات، تحقق من ان حالة الطبقة 1 نشطة، وأن حالة الطبقة 2 = ESTABLISHED\_FRAME\_MULTI تظهر.
	- show isdn nfas group امر EXEC للمستوى المتميز لعرض اعضاء مجموعة NFAS المحددة او جميع مجموعات NFAS.
- show isdn service أمر EXEC للمستوى المتميز لإظهار حالة الحالة والخدمة لكل قناة ISDN. يشار إلى القنوات D على أنها محجوزة. يمكن إستخدام هذا الأمر للتحقق مما إذا كانت القنوات الفردية مشغولة أو خاطئة.

• show controller t1 - يعرض حالة وحدة التحكم المحددة لأجهزة وحدة التحكم. وهو يعرض أيضا معلومات لاستكشاف أخطاء الطبقة المادية وطبقة ربط البيانات وإصلاحها. في التشغيل العادي، يجب أن يشير الإخراج إلى أن وحدة التحكم قيد التشغيل وأنه لا توجد تنبيهات.

ملاحظة: تأكد من توصيل اتصال 1T الذي تم تعيينه كاتصال أساسي بواسطة Telco وفي تكوين الموجه الخاص بك بالمنفذ الصحيح. خطأ شائع هو وجود خط (كبلات) 1T خاطئ متصل بالمنفذ الأساسي 1T على الموجه الخاص بك.

#### <span id="page-5-0"></span>نموذج عرض الإخراج

فيما يلي بعض مخرجات الأمر show من الموجه الذي تم تكوينه باستخدام NFAS.

هنا مثال على إخراج الأمر show isdn status:

```
Router#show isdn status
                                                          Global ISDN Switchtype = primary-dms100
                                                                      ISDN Serial4/0:23 interface
                                    : dsl 0, interface ISDN Switchtype = primary-dms100 
                                                                Primary D channel of nfas group 1
                                                                             :Layer 1 Status 
                                                                                  ACTIVE 
            Primary D channel is active Layer 2 Status: TEI = 0, Ces = 1, SAPI = 0, State = ---!
                                                                       MULTIPLE_FRAME_ESTABLISHED
 Layer 2 is established correctly Layer 3 Status: 23 Active Layer 3 Call(s) Activated dsl 0 ---!
 CCBs = 23 CCB:callid=0xA0B, sapi=0x0, ces=0x0, B-chan=1 CCB:callid=0xA0C, sapi=0x0, ces=0x0, B-
    chan=3 CCB:callid=0xA0D, sapi=0x0, ces=0x0, B-chan=4 CCB:callid=0xA0E, sapi=0x0, ces=0x0, B-
    chan=2 CCB:callid=0xA0F, sapi=0x0, ces=0x0, B-chan=5 CCB:callid=0xA10, sapi=0x0, ces=0x0, B-
    chan=6 CCB:callid=0xA11, sapi=0x0, ces=0x0, B-chan=7 CCB:callid=0xA12, sapi=0x0, ces=0x0, B-
    chan=8 CCB:callid=0xA13, sapi=0x0, ces=0x0, B-chan=9 CCB:callid=0xA14, sapi=0x0, ces=0x0, B-
  chan=10 CCB:callid=0xA15, sapi=0x0, ces=0x0, B-chan=11 CCB:callid=0xA16, sapi=0x0, ces=0x0, B-
  chan=12 CCB:callid=0xA17, sapi=0x0, ces=0x0, B-chan=13 CCB:callid=0xA18, sapi=0x0, ces=0x0, B-
  chan=14 CCB:callid=0xA1B, sapi=0x0, ces=0x0, B-chan=15 CCB:callid=0xA1C, sapi=0x0, ces=0x0, B-
  chan=16 CCB:callid=0xA1D, sapi=0x0, ces=0x0, B-chan=17 CCB:callid=0xA1E, sapi=0x0, ces=0x0, B-
  chan=18 CCB:callid=0xA1F, sapi=0x0, ces=0x0, B-chan=19 CCB:callid=0xA20, sapi=0x0, ces=0x0, B-
  chan=20 CCB:callid=0xA21, sapi=0x0, ces=0x0, B-chan=21 CCB:callid=0xA22, sapi=0x0, ces=0x0, B-
   chan=22 CCB:callid=0xA23, sapi=0x0, ces=0x0, B-chan=23 The Free Channel Mask: 0x80000000 ISDN
                                                                           Serial4/1:23 interface
                                    : dsl 1, interface ISDN Switchtype = primary-dms100 
                                                                Backup D channel of nfas group 1
                                                                             :Layer 1 Status 
                                                                             DEACTIVATED 
                                                                             :Layer 2 Status 
                                       TEI = 0, Ces = 1, SAPI = 0, State = TEI_ASSIGNED
                                                                              :Layer 3 Status 
                                                                 (Active Layer 3 Call(s 0 
                                                                    Activated dsl 1 CCBs = 0 
                                                             The Free Channel Mask: 0x7E7FFB 
                                                                      ISDN Serial5/0:23 interface
                                     : dsl 2, interface ISDN Switchtype = primary-dms100 
                                                                    Group member of nfas group 1 
                                                           Layer 1 & 2 Status Not Applicable 
     NFAS member: D channel is used as B channel. Layer 3 Status: 0 Active Layer 3 Call(s) ---!
                 Activated dsl 2 CCBs = 0 The Free Channel Mask: 0x0 ISDN Serial5/1:23 interface
                                    : dsl 3, interface ISDN Switchtype = primary-dms100 
                                                                    Group member of nfas group 1
                                                            Layer 1 & 2 Status Not Applicable 
         NFAS member-channel is used as B channel. Layer 3 Status: 0 Active Layer 3 Call(s) ---!
       Activated dsl 3 CCBs = 0 The Free Channel Mask: 0x80000000 Total Allocated ISDN CCBs = 23
ملاحظة: يعرض إخراج حالة ISDN المعلومات المتعلقة بقناة D لوحدات التحكم الأساسية ووحدات التحكم في النسخ
```
الاحتياطي فقط. أيضا، تظهر قناة D الأساسية (تسلسلي 0:23/4) فقط الإطارات النشطة والمتعددة التي تم تأسيسها.

تظهر حالة قناة D للنسخ الاحتياطي (4/1:23Serial (على أنها غير نشطة و ASSIGN\_TEI.

تم تعيين إخراج حالة ISDN للطبقة 1 والطبقة 2 للطبقة 5/0 1T و 1/5 غير قابل للتطبيق لأنه يتم إستخدام القناة 24 .B كقناة) Serial 5/1:23 و Serial5/0:23)

وفيما يلي إخراج الأمر show isdn nfas group:

Router#**show isdn nfas group 1** .ISDN NFAS GROUP 1 ENTRIES:The primary D is Serial4/0:23 .The backup D is Serial4/1:23 .The NFAS member is Serial5/0:23 .The NFAS member is Serial5/1:23 .There are 4 total nfas members .There are 68 total available B channels **.The primary D-channel is DSL 0 in state IN SERVICE .The backup D-channel is DSL 1 in state OUT OF SERVICE** .The current active layer 2 DSL is 0

ملاحظة: يعرض إخراج مجموعة NFAS ISDN أعضاء المجموعة. يوضح الإخراج أن وحدة التحكم 0/4 هي الوحدة الأساسية وأن وحدة التحكم 1/4 هي النسخة الاحتياطية. تعد وحدات التحكم 0/5 و 1/5 أعضاء في المجموعة وتتوفر لديها 24 قناة B.

كما يعرض الإخراج إجمالي عدد أعضاء NFAS وعدد القنوات المتاحة. يظهر أن قناة D الأساسية في الخدمة بينما النسخة الاحتياطية خارج الخدمة.

وفيما يلي مثال على إخراج الأمر show isdn service:

```
Router# show isdn service
                                                         :PRI Channel Statistics
                                                  [ISDN Se4/0:23, Channel [1-24 
                                         Configured Isdn Interface (dsl) 0 
(Channel State (0=Idle 1=Propose 2=Busy 3=Reserved 4=Restart 5=Maint_Pend 
                          3 0 0 0 0 0 0 0 0 0 0 0 0 0 0 0 0 0 0 0 0 0 0 0 
                       (Service State (0=Inservice 1=Maint 2=Outofservice 
                          0 0 0 0 0 0 0 0 0 0 0 0 0 0 0 0 0 0 0 0 0 0 0 0 
                                                  [ISDN Se4/1:23, Channel [1-24 
                                          Configured Isdn Interface (dsl) 1 
 (Channel State (0=Idle 1=Propose 2=Busy 3=Reserved 4=Restart 5=Maint_Pend 
                           3 0 2 2 2 2 2 0 0 2 2 2 2 2 2 2 2 2 2 2 2 0 2 2 
                        (Service State (0=Inservice 1=Maint 2=Outofservice 
                           0 0 0 0 0 0 0 2 2 0 0 0 0 0 0 0 0 0 0 0 0 2 0 0 
                                                   [ISDN Se5/0:23, Channel [1-24
                                         Configured Isdn Interface (dsl) 2 
 (Channel State (0=Idle 1=Propose 2=Busy 3=Reserved 4=Restart 5=Maint_Pend 
                           2 2 2 2 2 2 2 2 2 2 2 2 2 2 2 2 2 2 2 2 2 2 2 2 
                        (Service State (0=Inservice 1=Maint 2=Outofservice 
                           0 0 0 0 0 0 0 0 0 0 0 0 0 0 0 0 0 0 0 0 0 0 0 0 
                                                   [ISDN Se5/1:23, Channel [1-24
                                          Configured Isdn Interface (dsl) 3 
 (Channel State (0=Idle 1=Propose 2=Busy 3=Reserved 4=Restart 5=Maint_Pend 
                           2 2 2 2 2 2 2 2 2 2 2 2 2 2 2 2 2 2 2 2 2 2 2 2 
                        (Service State (0=Inservice 1=Maint 2=Outofservice 
                           0 0 0 0 0 0 0 0 0 0 0 0 0 0 0 0 0 0 0 0 0 0 0 0 
                                                                          #Router
```
يظهر إخراج show isdn service أن القنوات D الخاصة بالأساسي والثانوي موجودة في الحالة 3، والتي تتطابق مع المحجوزة. قنوات D الخاصة بالأعضاء الآخرين موجودة في الحالة 2، والتيَ تشير إلى أنهم مشغولون ويتم إستخدامَهم كقنوات B. تشير حالة القناة 0 إلى أن القناة متاحة للاستخدام.

ملاحظة: في العديد من الأجهزة (غالبا ما تكون خوادم الوصول) تكون حالة الخدمة للقناة D هي 2، مما يشير إلى أن القناة خارج الخدمة. هذه مسألة تجميلية ولا ينبغي أن تؤثر على إتصالك. لتحديد ما إذا كانت قناة D تعمل بالفعل أم لا، أستخدم الأمر status isdn show كما هو موضح مسبقا

بالنسبة لوحدات التحكم غير المخصصة كأساسية أو نسخ إحتياطي (0/5 و 1/5)، تأكد من أن القناة 24 في حالة الخمول أو الانشغال. ولا ينبغي أن يكون في الدولة المحجوزة.

# <span id="page-7-0"></span>استكشاف الأخطاء وإصلاحها

يوفر هذا القسم معلومات يمكنك استخدامها لاستكشاف أخطاء التكوين وإصلاحها.

<span id="page-7-1"></span>أوامر استكشاف الأخطاء وإصلاحها

يتم دعم بعض أوامر **العرض بواسطة** <u>[أداة مترجم الإخراج \(](https://www.cisco.com/cgi-bin/Support/OutputInterpreter/home.pl)[العملاء المسجلون فقط\)، والتي تتيح لك عرض تحليل](//tools.cisco.com/RPF/register/register.do)</u> <u>[إخراج أمر](//tools.cisco.com/RPF/register/register.do)</u> العرض.

ملاحظة: قبل إصدار أوامر تصحيح الأخطاء، راجع [المعلومات المهمة في أوامر تصحيح الأخطاء:](//www.cisco.com/en/US/tech/tk801/tk379/technologies_tech_note09186a008017874c.shtml)

- 931q isdn debug إظهار إعداد المكالمات وتعطيل اتصال شبكة ISDN) الطبقة 3).
- debug isdn q921 إظهار رسائل طبقة إرتباط البيانات (الطبقة 2) على القناة D بين الموجه ومحول ISDN. أستخدم تصحيح الأخطاء هذا إذا كان الأمر show isdn status لا يعرض الطبقة 1 والطبقة 2 لأعلى.

### <span id="page-7-2"></span>إذا كان الجهاز تحكم مغلق

ماذا يحدث عند إغلاق وحدة التحكم التي تنتمي إلى مجموعة NFAS؟ سيتم مسح جميع المكالمات النشطة على وحدة التحكم في الإيقاف هذه، وسيتم تطبيق أحد الإجراءات التالية:

- إذا كانت وحدة التحكم في إيقاف التشغيل هي الوحدة الأساسية ولم يتم تكوين اي نسخ إحتياطي، فسيتم مسح جميع المكالمات النشطة على المجموعة بأكملها.
	- إذا كانت وحدة التحكم في الإيقاف هي الوحدة الأساسية، فإن قناة D النشطة (في الخدمة) هي القناة الأساسية، ويتم تكوين وحدة نسخ إحتياطي، ويتم تحويل القناة D النشطة إلى وحدة التحكم في النسخ الاحتياطي.
- إذا كانت وحدة التحكم في الإيقاف هي القناة الأساسية وقناة D النشطة (في الخدمة) قيد النسخ الاحتياطي، فإن قناة D النشطة تبقى على وحدة التحكم في النسخ الاحتياطي.
	- إذا كانت وحدة التحكم في إيقاف التشغيل هي النسخة الاحتياطية وكانت قناة D النشطة تعمل بالنسخ الاحتياطي، فإن قناة D النشطة تتغير إلى وحدة التحكم الأساسية.

ملاحظة: يحدث تغيير قناة D النشطة بين وحدات التحكم الأساسية ووحدات التحكم في النسخ الاحتياطي فقط عند فشل أي من الارتباطات وليس عند ظهور الارتباط.

### <span id="page-7-3"></span>معلومات ذات صلة

- [ISDN NFAS تكوين](//www.cisco.com/en/US/docs/ios/11_3/dial/configuration/guide/dcsignal.html#wp4434?referring_site=bodynav)●
- [NFAS مع دعم قناة D](//www.cisco.com/en/US/docs/ios/11_3/feature/guide/nfas.html?referring_site=bodynav)
	- [ISDN PRI تكوين](//www.cisco.com/en/US/docs/ios/dial/configuration/guide/dia_cfg_isdn_pri.html?referring_site=bodynav)●
- [أستكشاف أخطاء الطبقة الأولى وإصلاحها في 1T](//www.cisco.com/en/US/tech/tk713/tk628/technologies_tech_note09186a0080104552.shtml?referring_site=bodynav)
	- [الدعم التقني والمستندات Systems Cisco](//www.cisco.com/cisco/web/support/index.html?referring_site=bodynav)

ةمجرتلا هذه لوح

ةيل المادة الله من الناساب دنت ساب دنت مادينين تان تون تان ال ملابات أولان أعيمته من معت $\cup$  معدد عامل من من ميدة تاريما $\cup$ والم ميدين في عيمرية أن على مي امك ققيقا الأفال المعان المعالم في الأقال في الأفاق التي توكير المالم الما Cisco يلخت .فرتحم مجرتم اهمدقي يتلا ةيفارتحالا ةمجرتلا عم لاحلا وه ىل| اًمئاد عوجرلاب يصوُتو تامجرتلl مذه ققد نع امتيلوئسم Systems ارامستناه انالانهاني إنهاني للسابلة طربة متوقيا.